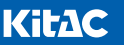

## VORFORCE ユーザーサポート

## アナウンスが聞こえないときの対処方法

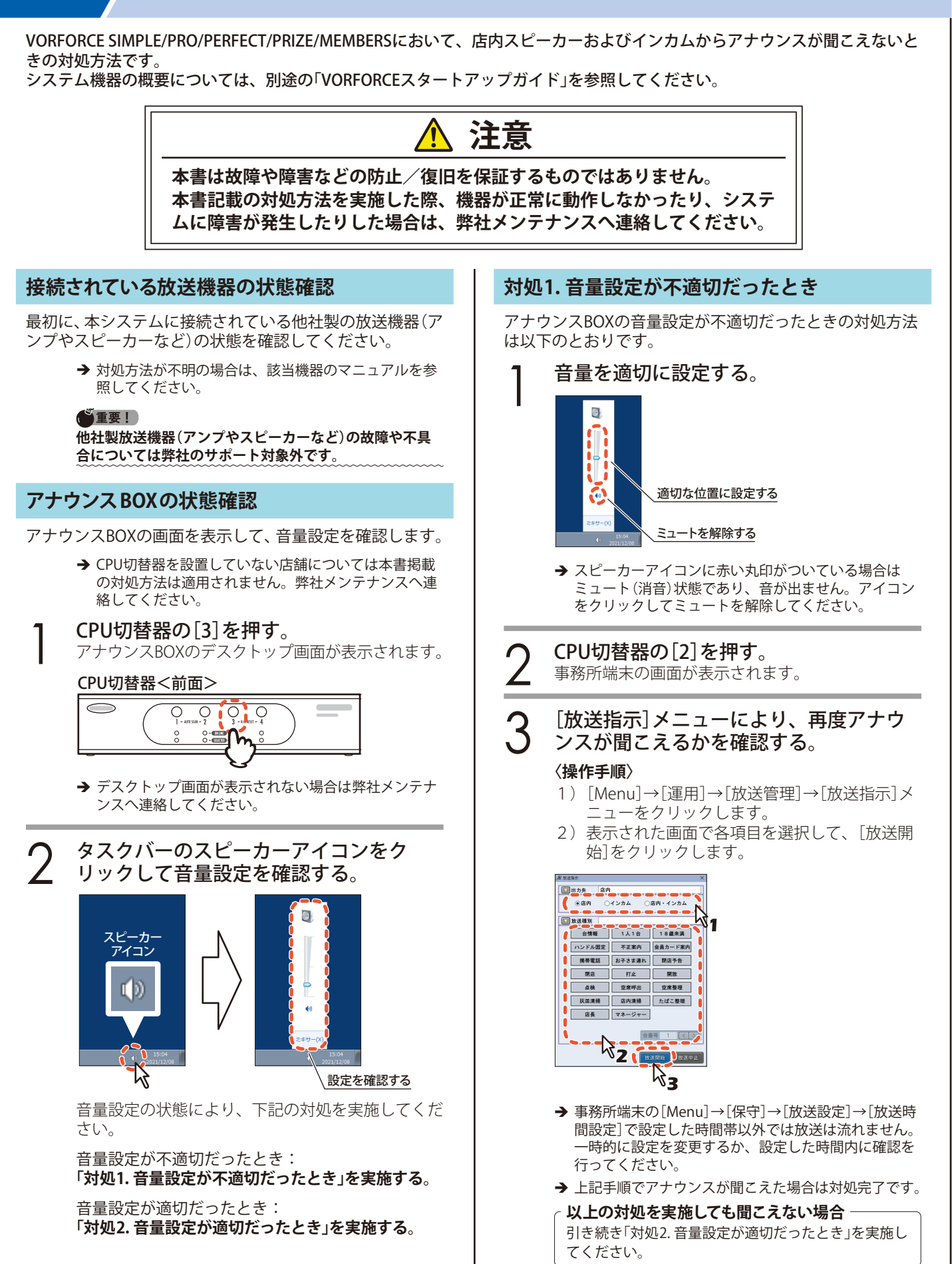

## **対処2. 音量設定が適切だったとき**

アナウンスBOXの音量設定が適切だったときの対処方法は 以下のとおりです。

- → 事務所端末の画面が表示されている場合はCPU切替器 の[3]を押し、アナウンスBOXの画面に切り替えてから 次の手順へ進んでください。
- Windowsの[スタート]→[再起動]をク リックする。 アナウンスBOXが再起動されます。 **OF D** ↽ ▶ すべてのプログラム プログラムとファイルの検索  $\overline{\phantom{a}}$ **A**P  $\mathbf{k}$ → アナウンスBOXの起動処理が完了してから次の手順へ 進んでください。 (重要!) **アナウンスBOXを再起動しても、ホールコンピューター 内のデータに影響はありません。** 2 CPU切替器の[2]を押す。 事務所端末の画面が表示されます。 つ [放送指示]メニューにより、再度アナウ<br>、つ ンスが聞こえるかを確認する。 ンスが聞こえるかを確認する。 **〈操作手順〉** 1) [Menu]→[運用]→[放送管理]→[放送指示]メ ニューをクリックします。 2)表示された画面で各項目を選択して、[放送開 始]をクリックします。 2 故送指示 □放送種別 ハンドル固定 不正案内 会員カード案内 | 携帯電話 お子さま連れ | 閉店予告 打止 開店  $\overline{\mathbf{B}}$ 点検 空席呼出 空席整理 | 灰皿清掃 | 店内清掃 | たばこ整理 | 店長 マネージャー Г  $\rightarrow \frac{1}{2}$ **台番号 1 【く】〉** 故送開始 政送中止  $\sqrt{3}$ → 事務所端末の[Menu]→[保守]→[放送設定]→[放送時 間設定]で設定した時間帯以外では放送は流れません。 一時的に設定を変更するか、設定した時間内に確認を 行ってください。 → 以上の対処を実施してもアナウンスが聞こえない場合
	- は、弊社メンテナンスへ連絡してください。

## **IF KITA DENSHI CORPORATION** 株式会社 北電子 〒171-0021 東京都豊島区西池袋1-7-7